# **Imagina Si**

Historias conectadas

# Guía para formadores y formadoras de Argentina, México y Colombia

Año 2022

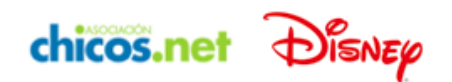

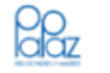

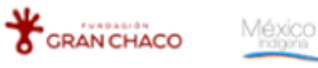

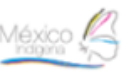

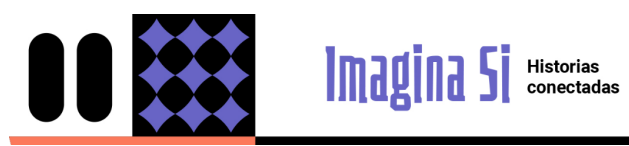

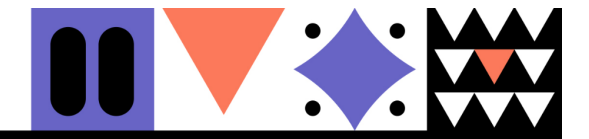

# **Índice**

- Introducción
- Talleres para estudiantes
	- Resumen del recorrido
		- o ler. encuentro
		- o 2do. encuentro
		- o 3er. y 4to. encuentro
		- 5to. encuentro

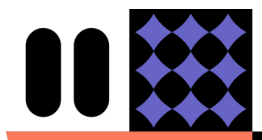

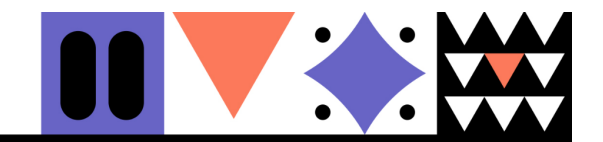

# **Introducción**

#### **¿Qué es Imagina Si?**

**Imagina Si** es un proyecto que busca **promover la inclusión digital y el desarrollo de habilidades en adolescentes de 14 a 18 años de comunidades indígenas** de Argentina, Colombia y México, a través de la creación colectiva de historias. Está impulsado por Chicos.net, con la colaboración de Fundación Gran Chaco (ARG), Red PaPaz (COL) y Fundación Pro México Indígena (MEX).

Historias<br>conectadas

A lo largo de cinco encuentros, los y las estudiantes de los tres países desarrollarán **una red intercultural de historias**: construirán un banco común de personajes, escenarios y objetos vinculados a sus identidades e intereses, y crearán relatos inspirados en ellos para aprender a contarlos como animaciones, fotonovelas digitales y/o piezas sonoras.

Esta guía busca **orientar el trabajo del equipo de formadoras/es** a cargo de implementar y dinamizar los encuentros para estudiantes. El recorrido será divertido, creativo y muy enriquecedor. ¡Manos a la obra!

## **¿Por qué historias con medios digitales?**

Crear una historia en formato digital es un proceso que pone en juego múltiples habilidades…

● Inventar, imaginar, hipotetizar, hacerse preguntas.

**Imagina Si** 

- Organizar, secuenciar, conectar ideas.
- Comunicar, expresar, ponernos en el lugar de otros/as, emocionar y emocionarse.
- Plantear problemas, alternativas y soluciones, cometer errores.
- Saber usar tecnologías digitales para concretar las ideas, desarrollándose como usuarios/as activos/as y creadores/as.

Por eso (y porque las historias fascinan a grandes y chicos/as desde el inicio de los tiempos) es que **Imagina Si** invita a crear relatos como una estrategia poderosa para enseñar y aprender de otra manera.

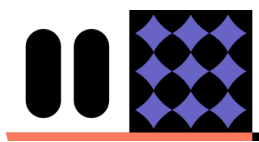

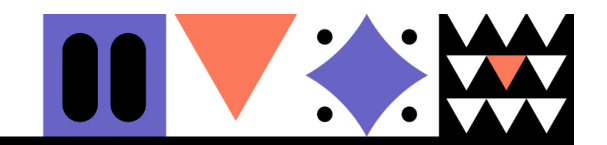

# **Talleres para estudiantes**

# **Resumen del recorrido con chicos y chicas**

**Imagina 5** Historias

A lo largo de cinco encuentros, los y las estudiantes de los tres países crearán **una gran red de historias conectadas.** Para ello, los pasos a seguir serán:

- **Primer encuentro:** cada grupo creará un personaje, un escenario y un objeto que represente a su comunidad, con el objetivo de inspirar a chicos y chicas de otros países.
- **Segundo encuentro:** chicos y chicas recibirán los dibujos de personajes, escenarios y objetos creados por otros grupos, y los utilizarán como base para inventar relatos en forma oral; poniendo en juego la estrategia del binomio fantástico. Una vez terminado el encuentro, el formador o la formadora plasmarán esas historias por escrito.
- **Tercer y cuarto encuentro:** cada grupo de chicos y chicas elegirá algún aspecto de sus historias que les guste mucho y -a partir de él- creará animaciones, fotonovelas digitales y/o piezas sonoras para *expandir* el universo de las historias escritas.
- **● Quinto encuentro:** cada grupo de chicos y chicas podrá leer las historias y ver las producciones digitales creadas por otros grupos en base a los elementos que inicialmente aportaron.

**Al terminar todo el recorrido, las y los formadoras/as completarán un breve cuestionario de evaluación**, para poder seguir mejorando este proyecto entre todas y todos.

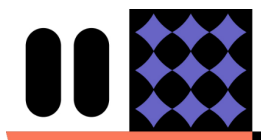

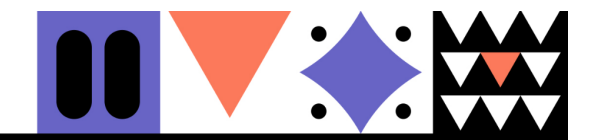

# **1er. encuentro**

Historias<br>conectadas

# **Objetivos**

**● Presentar la propuesta Imagina Si**.

**Imagina S** 

● **Crear tres elementos que el grupo aportará al banco intercultural de elementos para historias**: un escenario, un personaje o animal y un objeto.

# **Duración estimada**

2 horas

## **Recursos necesarios**

- Una computadora para mostrar un video. Preferentemente, también un proyector o monitor grande.
- Papeles (preferentemente tamaño A4 o mayor) y elementos para dibujar o pintar: marcadores, crayones, lápices de colores, témperas o lo que quieran.
- Elementos cotidianos de descarte: cartones, cartulinas, telas, revistas viejas, disfraces, ropa, máscaras, pegamento, etc. No es excluyente.
- Un celular o computadora con cámara de fotos.

# **Descripción**

#### **Primer momento: presentación y video 10 min.**

- El encuentro comienza con un intercambio con los/as estudiantes: ¿saben por qué estamos acá hoy? ¿Qué se imaginan que va a pasar? ¿Por qué creen que este proyecto se llama "Imagina Si"? ¡Les damos la bienvenida!
- Se proyecta un video en el que el equipo de Chicos.net -junto con los y las formadores/as de Argentina, Colombia y México- invitan a los chicos y las chicas de los tres países a participar de Imagina Si, un proyecto de creación de **una red de historias conectadas.** El video explica que cada grupo va a crear relatos y los va a contar en distintos formatos digitales, pero también -y sobre todo- que esos relatos van a tener elementos en común.
- Se presenta entonces el gran objetivo del día: inventar **un escenario, un personaje y un objeto que representen a la comunidad**, para enviar a un grupo de chicos y chicas de otro país y ayudarlos/as a inspirarse en la creación de historias. Pero primero será necesario entrar en calor.

# **Segundo momento: romper el hielo**

#### **10 min.**

Para preparar el cuerpo antes de empezar a crear, van a realizar **una actividad para despertar la creatividad.** Chicos y chicas deberán tomar lápiz y papel y dibujar todos

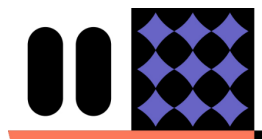

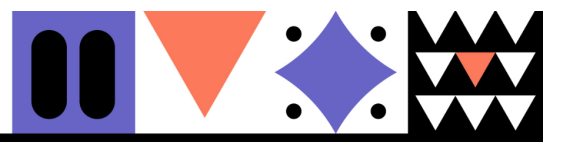

los elementos que ustedes -los/as formadores/as- van a dictarles. Deberán explicarles estas dos reglas:

Historias<br>conectadas

- No está permitido parar de dibujar un elemento hasta que no se nombre el que le sigue.
- No está permitido hacer dos dibujos iguales.

**Imagina S** 

La lista de elementos a dictar deberá incluir un mismo elemento en forma repetida de modo que -al tener que dibujarlo muchas veces- puedan aparecer ideas nuevas. Por ejemplo: río - auto - casa - **silla** - guitarra - **silla** - fuego - escuela - **silla** - **silla** - libro - **silla** - árbol - **silla** - **silla** - **silla** - **silla**.

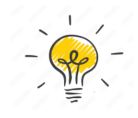

El sentido de esta actividad consiste en que la creatividad aparece cuando definimos algunas restricciones que "nos obligan" a pensar fuera de lo habitual.

Es muy posible que durante el juego aparezcan risas, frustraciones o nervios, ¡lo más importante es mantener el buen clima! Al terminar la actividad se pueden compartir algunas impresiones.

## **Tercer momento: lluvia de ideas y votación 20 min.**

Para definir los elementos que van a aportar al banco de elementos para historias, se dividirá al grupo total en tres.

Un subgrupo se ocupará de idear propuestas preliminares para un personaje, otro para un escenario y otro para un objeto. Cada grupo deberá pensar **tres opciones para el elemento que debe aportar.** Tener en cuenta que:

- Deben partir de elementos típicos o tradicionales que su comunidad tenga en común, es decir, que la identifique.
- Deben seleccionarlos a partir de esta pregunta: ¿cuál puede sorprender más a chicos y chicas de otros países?

Cada subgrupo contará con **diez minutos para pensar su lista de tres opciones para el elemento que le tocó definir (personaje, escenario u objeto).** Al terminar ese tiempo de debate -durante el cual pueden acudir a Internet si cuentan con conectividad y si así lo desean- deberán presentar las tres variantes al grupo total.

El grupo total **votará cuál de esas tres variantes es la ganadora para el rubro personajes, cuál para escenarios y cuál para objetos**. El o la formador/a anotará los tres elementos ganadores en una pizarra, monitor o papel grande, a la vista de todos/as.

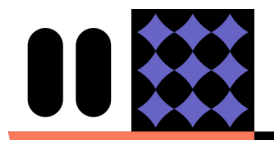

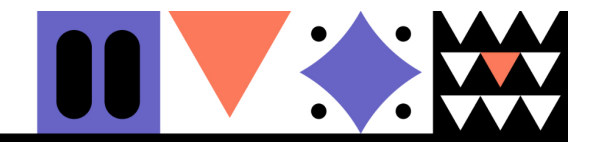

# **Cuarto momento: ¿cómo volver más disparatado a nuestro elemento…? 20 min.**

Historias<br>conectadas

**Imagina S** 

A diferencia de los elementos aportados por el equipo de formadores/as (alebrije, cascada Matuna y yica), **buscaremos que los elementos que aporten chicos y chicas puedan ir más allá de lo local, dando rienda suelta a la imaginación**.

Para que esto suceda -una vez anotados los elementos ganadores- el o la formador/a **sugerirá algunas adaptaciones para volverlos más atractivos.** Por ejemplo (¡sólo como ejemplo!), si los elementos ganadores fueron los siguientes:

**Personaje:** guitarrero **Objeto:** mate **Lugar:** río Bermejo

El o la formador/a pueden preguntar: **"¿qué detalle le podemos dar a este elemento para hacerlo muy especial o más disparatado? Piensen que tenemos que lograr que los chicos y las chicas de otras comunidades se inspiren con nuestros elementos, tenemos que hacer que su imaginación vuele…".** De este modo, a partir de un nuevo intercambio, los elementos pueden transformarse en algo así:

**Personaje:** guitarrero *marciano* **Objeto:** mate *mágico* **Lugar:** río Bermejo *con agua de nueve colores*

Finalmente, **entre todos/as escribirán algunas líneas sobre cada uno de los elementos generados, para hacer llegar al grupo de chicos y chicas de otro país**. Por ejemplo:

*"El mate es una bebida muy conocida en la Argentina, se prepara con yerba y agua caliente, aunque es muy importante que no hierva. El mate mágico es un mate que tiene poderes especiales: cada persona que lo toma se transforma en animal".*

# **Quinto momento: ilustración**

#### **45 min.**

Una vez seleccionados y nombrados los tres elementos definitivos, **cada subgrupo se dedicará a ilustrar el elemento que propuso y que fue votado**. Para ello podrán optar por distintas técnicas:

- dibujo sobre papel con marcadores, crayones, témperas o lo que dispongan.
- construcciones sobre una mesa o papel en base a elementos cotidianos (recortes de revistas, materiales de descarte, cartones, telas…)
- foto de un/a estudiante caracterizado/a (por ejemplo, para ilustrar el personaje, pueden fotografiarse usando máscaras o disfraces).
- dibujo digital, utilizando un graficador como *Paint* o similar.

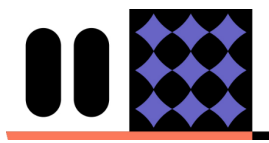

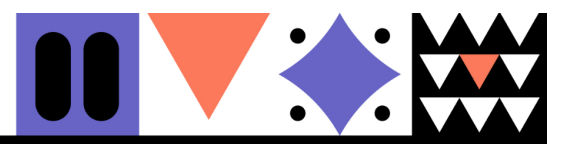

En todos los casos, el objetivo será **representar visualmente los tres elementos que quieren que chicos y chicas de otros países conozcan e integren a sus futuras historias.**

**Imagina 5** Historias

**Importante: digitalizar los elementos**

Al finalizar el encuentro, el/la formador/a deberá:

- **tomar una foto** de cada una de las tres ilustraciones producidas por el grupo (el personaje, el lugar, el objeto)
- **reunir los tres textos breves** que describen a cada elemento en un único archivo digital (Word o símil), incluyendo los nombres de los elementos y del grupo que los creó.

Algunos ejemplos:

**Imagen personaje:** guitarrero *marciano*

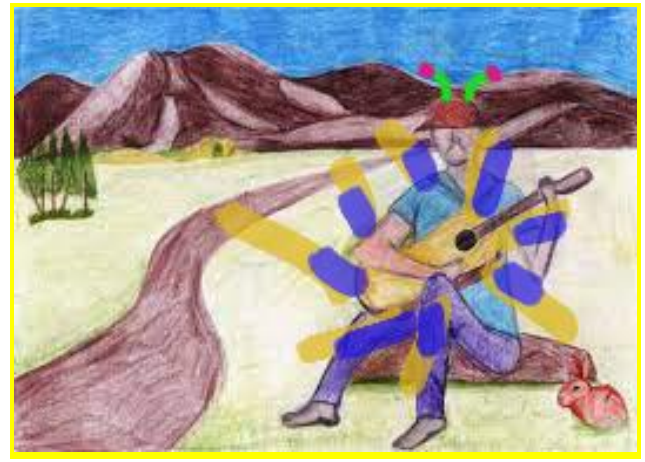

**Imagen objeto:** mate *mágico*

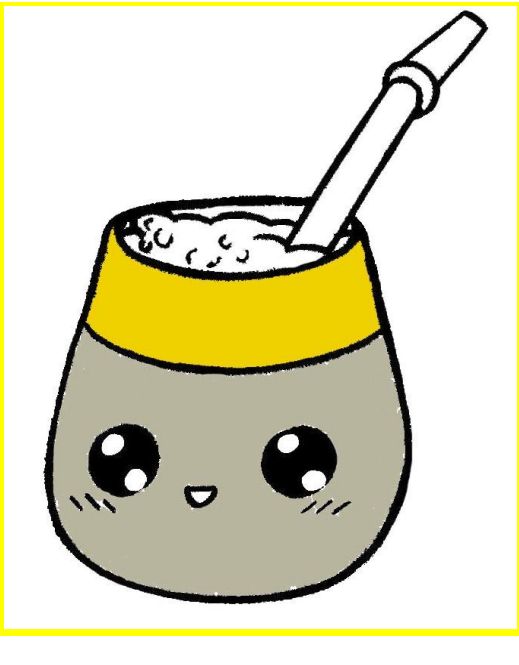

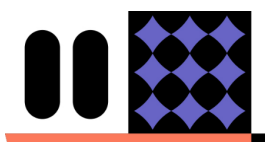

**Imagina Si** 

Historias<br>conectadas

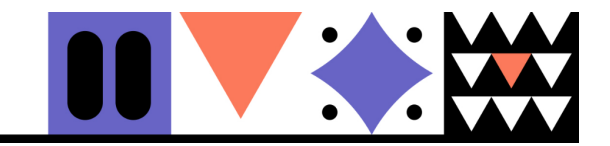

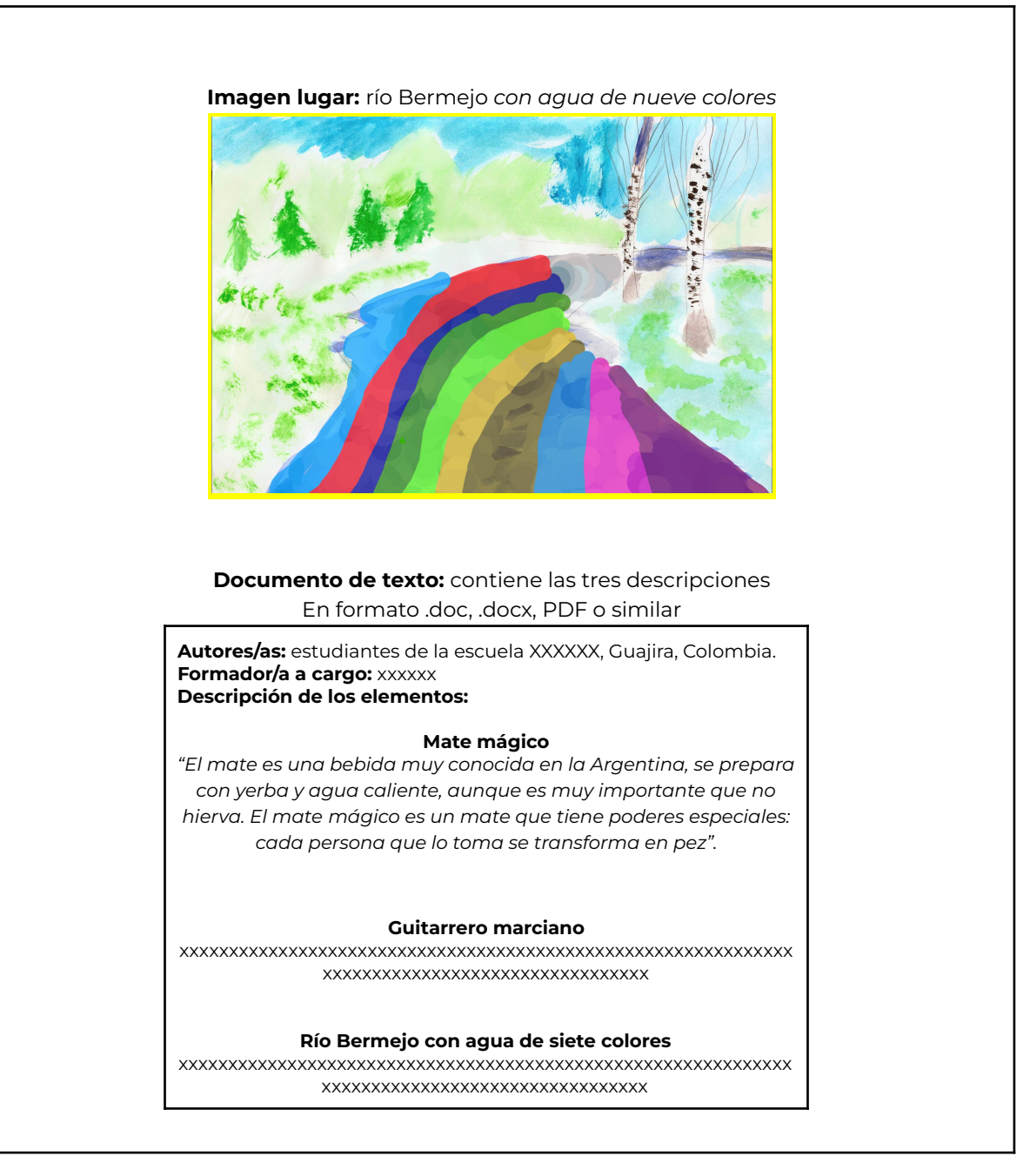

#### **Sexto momento: cierre 15 min.**

Antes de despedirse, el/la formador/a **volverá a recordar que -en ese mismo momento- hay chicos y chicas de Argentina, Colombia y México preparando elementos que el grupo va a recibir en el próximo encuentro**. Y volverá a contar que se está llevando los tres dibujos y textos creados ese día, para hacerlos llegar muy lejos.

Finalmente, el grupo armará una ronda y el formador o la formadora invitarán a compartir: **"en el encuentro de hoy, ¿pensaste algo que nunca habías pensado?**

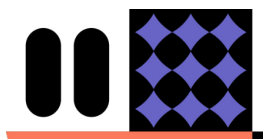

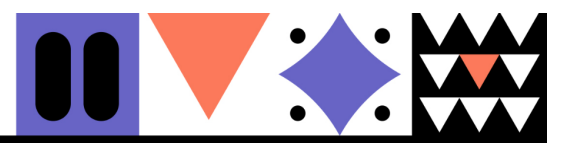

**¿Qué?".** El formador o la formadora podrá aprovechar el momento para reconocer el valor de la creación en conjunto y de la colaboración como forma de aprender.

Imagina Si Historias

# **Conceptos clave de este encuentro**

#### **Creatividad**

Habilidad que consiste en poder plantear diferentes soluciones ante una situación dada. Algunas estrategias para promoverla son: 1) establecer límites y restricciones, 2) combinar ideas "viejas" de un modo nuevo, 3) generar las condiciones preparando el cuerpo y el espacio.

#### **Personajes**

En una historia, son quienes llevan adelante la acción. Tienen características externas (apariencia, habilidades o dificultades físicas) e internas (gustos, miedos, deseos, poderes). Pueden ser protagonistas, antagonistas o ayudantes.

#### **Lugares**

Escenarios en los que transcurre una historia. Pueden ser realistas ("el desierto", "una escuela") o muy fantasiosos ("dentro de una gota de agua", "en un país donde vivían hombres y mujeres de mantequilla").

#### **Objetos**

Dentro de una historia, pueden cumplir muchas funciones: dotar a un personaje de poderes o habilidades, complicar los objetivos del personaje, desatar el conflicto, unir a dos personajes. También puede haber una historia en la que un objeto hable, se mueva y tenga el rol de personaje.

# **Pregunta de autoevaluación**

Al terminar este encuentro, los y las invitamos a preguntarse: ¿qué parte del encuentro sientes que funcionó mejor? ¿Por qué? Y también: en base a la experiencia de hoy, ¿cuál es el gran desafío a resolver para los próximos encuentros?

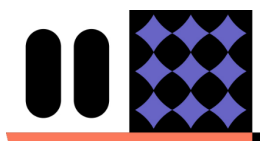

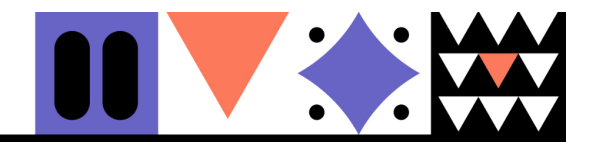

# **2do. encuentro**

**Historias** conectadas

## **Objetivo**

**Crear historias entre todos y todas, de forma oral, a partir de la combinación de varios elementos del banco común.** Estas historias **deberán incluir como mínimo**:

- **●** uno de los tres elementos propuestos por el equipo de formadores/as (es decir: alebrije, cascada Matuna o yica),
- uno de los tres elementos que el grupo reciba como "ofrenda" por parte de chicos y chicas de otro país.

#### **Duración estimada**

2 horas

#### **Recursos necesarios**

- Una computadora para mostrar los elementos aportados por formadores/as y por chicos y chicas de otro país. Preferentemente, también un proyector o monitor grande.
- Papel y lápiz o lapicera para tomar notas.

**Imagina S** 

● Programa para escribir las historias en formato digital (ej: Word).

# **Descripción**

# **Primer momento: romper el hielo**

#### **15 min.**

El formador o la formadora darán la bienvenida e invitarán a participar de un juego: el grupo deberá inventar nombres para estas acciones u objetos que no lo tienen. Para hacerlo, deberán basarse en **el principio de combinación.** ¿Qué nombre le pondrían a…?

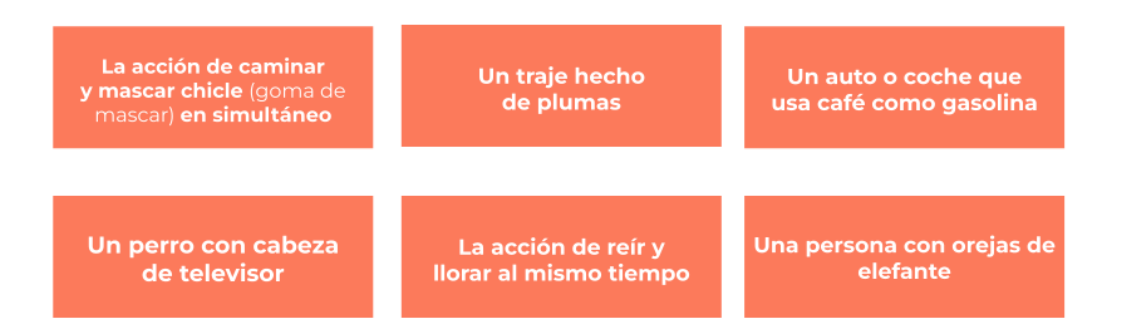

Por ejemplo: la acción de caminar y mascar chicle (goma de mascar) se podría llamar "cachiclar"... Un traje hecho de plumas se podría llamar un "trapluma", etc.

**Segundo momento: recorrida por el banco de elementos 15 min.**

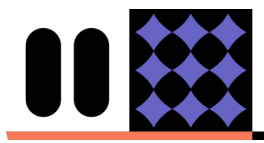

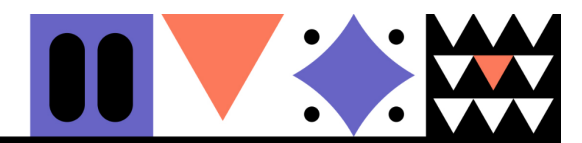

El formador o la formadora iniciarán un intercambio con los/as estudiantes: ¿se acuerdan qué hicimos en el encuentro anterior? ¿Adónde imaginan que habrán llegado los elementos que inventamos? **¿Les gustaría ver qué elementos han llegado hasta nosotros/as desde otros países?**

Historias<br>conectadas

**Imagina S** 

Luego proyectarán una presentación en formato Power Point, **que contendrá los elementos creados por chicos y chicas de otro país + los propuestos por el equipo de formadores/as** (yica, alebrije, cascada Matuna). Mirarán juntos/as todos los escenarios, personajes y objetos.

A partir de este momento, el grupo total **comenzará a trabajar en subgrupos de no más de 5 chicos/as.** Cada subgrupo elegirá **por lo menos dos elementos:** uno de los creados por formadores/as y uno de los creados por chicos y chicas de otro país.

Así, todas las historias que van a crear los subgrupos surgirán de **la combinación de ALEBRIJE, YICA o CASCADA MATUNA (solo uno de esos tres) + uno de los elementos enviados por un grupo de otro país**.

#### **Cuarto momento: crear las historias 40 min**

El formador o la formadora invitarán a cada subgrupo de chicos y chicas a inventar una historia a partir de la estrategia del "binomio fantástico": **cuando piensan en estos dos elementos combinados, ¿qué es lo primero que se les viene a la cabeza?** O bien: **¿qué pasaría si estos dos elementos se cruzaran?**

# **Por ejemplo**

Imaginen que un subgrupo va a inventar una historia combinando el elemento "alebrije" con el elemento "mate mágico" (que le llegó de otro país). Algunas ideas para dar pie a una historia podrían ser:

*"Había una vez una familia que tenía a un alebrije como mascota. El alebrije tenía patas de gato y cola de serpiente, y vivía en la alacena. Le gustaba pasearse entre las frutas, las verduras y los paquetes de pasta, y a veces aprovechaba para comer un poquito…*

*Un día, cuando la casa estaba vacía, el alebrije salió de la alacena y empezó a caminar sobre la mesa del comedor. En su recorrida se topó con un mate recién hecho, que estaba calentito esperando que los chicos de la familia volvieran de la escuela. El alebrije, muy curioso, quiso saber de qué se trataba, y tomó un poquito usando la bombilla. Lo que el alebrije no sabía era que ese mate tenía un poder extraordinario: convertía a quien lo tomaba en un pez…."*

*(a continuar)*

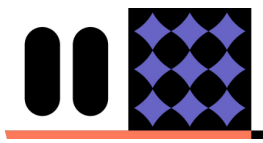

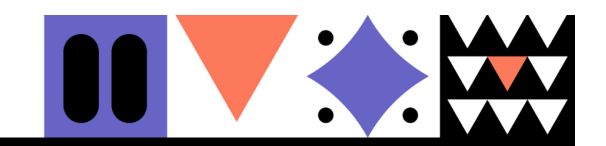

El formador o la formadora dará 30 minutos e **irá pasando por las mesas para ayudar a cada subgrupo a llevar adelante el intercambio e inventar su historia**. Podrá intervenir en el proceso aprovechando los contenidos trabajados durante la formación de formadores/as en torno a construcción de personajes, creación de un conflicto para una historia, frases conectoras para unir las partes de una historia, etc. (ver más abajo en el apartado "Conceptos clave de este encuentro").

Historias<br>conectadas

# **Quinto momento: compartir las historias y tomar notas 30 min**

**Imagina S** 

Por turnos, cada subgrupo de estudiantes tomará la palabra para contarle al resto del grupo la historia que haya inventado. **Esta instancia servirá para terminar de darle forma al relato, respetando estas claves fundamentales: que tenga un conflicto poderoso (es decir: que el personaje protagonista se enfrente a un gran desafío o problema) y que tenga un inicio, medio y final claros (no necesariamente "con moraleja").**

**Importante: el formador o la formadora deberá tomar notas de las historias que inventen los/as subgrupos de estudiantes**, porque luego tendrá que pasarlas por escrito en la computadora para poder seguir trabajando sobre ellas y no olvidarlas. A la hora de tomar notas, podrá guiarse a partir de una tabla como esta:

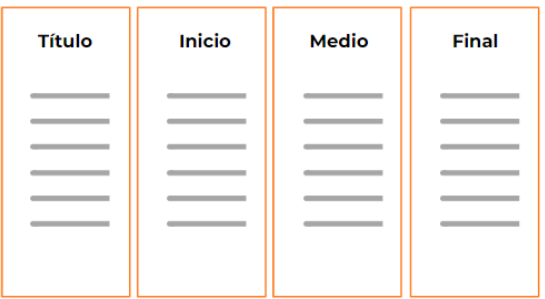

**Sugerencia:** en caso de considerarlo posible, el formador o la formadora podrá asignar a un/a estudiante por subgrupo para que tome nota y escriba la historia directamente. De no contar con el tiempo suficiente, será el formador quien asuma la tarea de plasmar por escrito el relato. **Lo fundamental es asegurarse de que las historias no queden "en el aire" y de que se escriban en la computadora.**

#### **Conceptos clave de este encuentro**

#### **Historia**

Es una sucesión ordenada de acciones, realizadas por unos determinados personajes, en un determinado tiempo y lugar. Para diferenciarse de una anécdota, necesita tener un buen conflicto.

#### **Conflicto**

Es el corazón de toda historia: un problema o desafío que aparece, y que el personaje

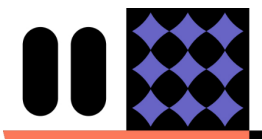

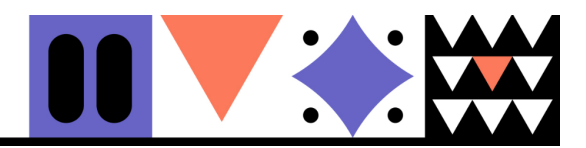

protagonista deberá enfrentar y resolver. Algo que por algún motivo quiere o necesita lograr, o recuperar… Aquello que altera su mundo y lo hace cambiar.

**Imagina 5** Historias

#### **Binomio fantástico**

Es una estrategia para inventar historias a partir de elementos (personajes, escenarios, objetos) que consiste en combinar dos elementos aparentemente muy ajenos entre sí y preguntarse qué pasaría si esos dos mundos se cruzaran.

#### **Estructura en tres actos**

Es la forma en que se organizan casi todas las historias. En el primer acto se presenta dónde y cuándo transcurre la historia y quiénes son los personajes principales. En el segundo acto se presenta el conflicto. En el tercer acto, por último, contamos si el personaje consigue o no resolver el conflicto, y cómo cambió en ese camino. Aquí algunas frases útiles para iniciar…

- **el primer acto**: Había una vez… Hace mucho tiempo... En un lugar muy lejano… Ayer en mi casa…
- **el segundo acto**: Hasta que un día… Ese día algo diferente pasó… Todo cambió cuando…
- **el tercer acto:** Finalmente... Después de superar tantos desafíos... A pesar de todos los intentos...

## **Pregunta de autoevaluación**

Al terminar este encuentro, los y las invitamos a preguntarse: ¿qué parte del encuentro sientes que funcionó mejor? ¿Por qué? Y también: en base a la experiencia de hoy, ¿cuál es el gran desafío a resolver para los próximos encuentros?

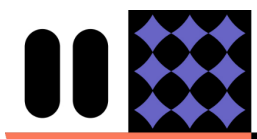

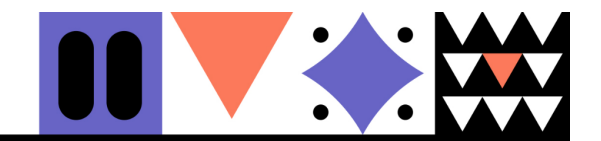

# **3er. y 4to. encuentro**

Historias<br>conectadas

# **Objetivos**

**Expandir las historias escritas en un formato digital** (este objetivo comienza en el 3er. encuentro y se termina de alcanzar en el 4to.)

# **Duración estimada**

2 h.

#### **Recursos necesarios**

- Computadoras o celulares: preferentemente, una/o cada 5 estudiantes.
- Computadora con parlante y proyector para el formador o la formadora.
- Programas o *apps* que correspondan al formato que se trabajará.
- Las historias escritas en formato digital (por ejemplo, en Word), para poder proyectarlas en el aula o espacio.

#### **Descripción de las actividades**

## **Primer momento (solo en el tercer encuentro): romper el hielo 15 min.**

**Imagina S** 

El formador o la formadora invitarán a chicos y chicas a **armar una ronda para contar -en base a lo que recuerden- cuál es su momento favorito de la historia que inventaron en el encuentro anterior**. Cada chico o chica comentará cuál es el fragmento que más recuerda o que más le gusta, y contará por qué.

# **Segundo momento (solo en el tercer encuentro): repaso de la historia escrita 10 min.**

Se invitará a las chicas y los chicos a **volver a ubicarse en los mismos subgrupos del encuentro anterior y a leer su historia escrita**, tal como el formador o la formadora la hayan redactado en un documento digital. El formador o la formadora puede preguntar a los/as estudiantes: ¿me faltó redactar alguna parte? ¿Les gusta cómo quedó? **Cada subgrupo podrá agregar o corregir lo necesario en el texto.**

Luego, cada subgrupo se pondrá de acuerdo para elegir un fragmento o aspecto de la historia que les guste o interese más. Por ejemplo: "lo que más nos gustó a nosotros/as fue el momento en el que el dragón salva al delfín", o bien "nuestra parte favorita es el momento en que a la protagonista le crecen alas".

#### **Tercer momento: manos a la obra**

#### **(tiempo estimado: lo que reste del 3er. encuentro + todo el 4to. encuentro)**

El formador o la formadora orientará el trabajo de chicos y chicas para que **puedan realizar una** *expansión* **de la historia escrita en base al momento o aspecto del relato que más les haya gustado.**

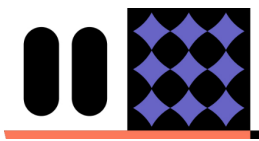

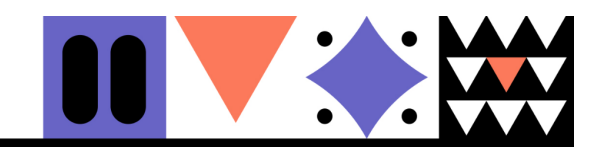

Recuerden que una *expansión* de la historia escrita **es una producción digital que retoma algo de la historia original para contarlo en otro formato. Así, chicos y chicas convertirán su parte favorita -el momento más mágico, o una situación clave para el personaje- en una animación, una pieza sonora o una fotonovela.**

Por ejemplo, podrán crear:

- una animación que muestra una transformación física del personaje
- un ambiente sonoro para acompañar la escena clave de la historia

Imagina Si Historias

● una fotonovela que muestre en detalle un momento mágico del relato

**Cada grupo trabajará en el formato digital que el formador o la formadora haya elegido** durante los encuentros de formación para formadores/as. Es decir que cada grupo trabajará con el formato digital en el que su formador o formadora haya profundizado más. No es necesario que trabajen con los otros dos formatos.

# **GUÍA PARA QUIENES PRODUCIRÁN EN FORMATO FOTONOVELA**

1- El formador o la formadora comenzarán preguntando: ¿saben qué es una fotonovela? ¿Vieron una alguna vez? ¿Qué se imaginan que puede ser?

**Una fotonovela es una forma de contar historias a través de texto, fotografías y dibujos. Está organizada en "cuadritos" o viñetas, como un cómic o historieta, pero se basa en fotos.**

2 - Luego mostrará algunos ejemplos de fotonovela intervenida con dibujo digital. Por ejemplo:

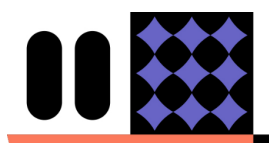

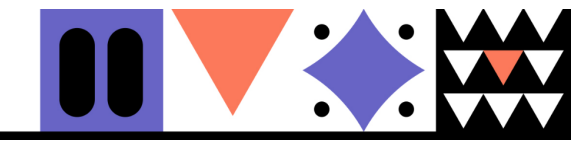

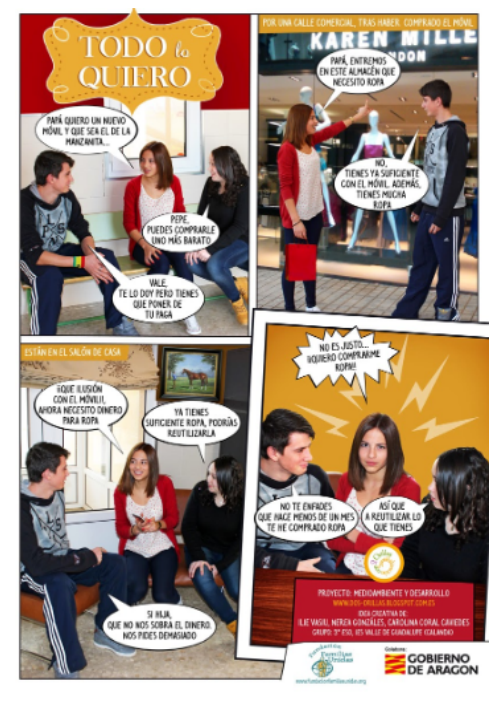

Historias<br>conectadas

**Imagina Si** 

Fuente: Campus ORT

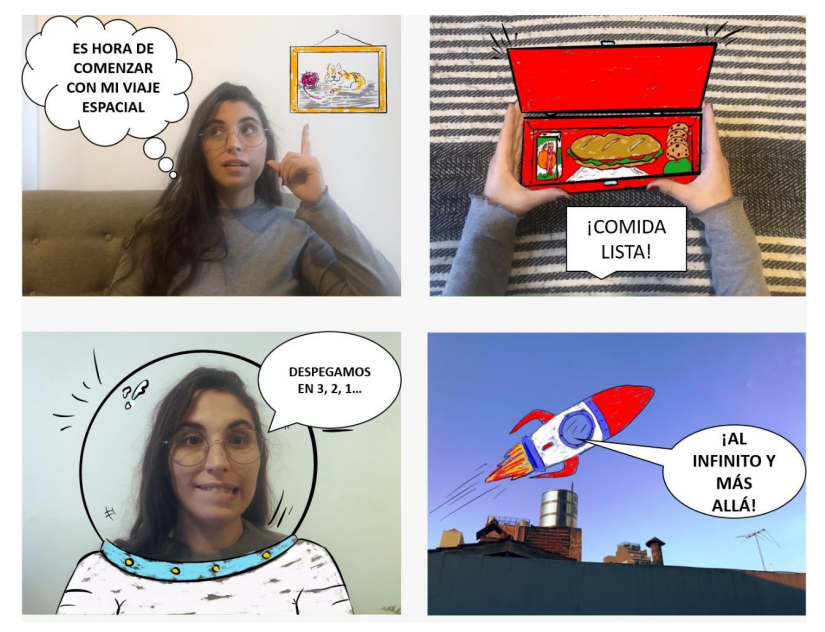

Autoría: Noelia Flaminio

#### **Algunas claves para una gran fotonovela**

- Las fotos se pueden tomar con el celular o con la cámara web de la computadora.
- Es importante considerar los espacios que necesitamos dejar "en blanco" para luego agregar textos o dibujos en forma digital.
- Se recomienda trabajar con un máximo de 4 viñetas. Es decir: habrá que pensar una idea que se pueda contar en tan solo cuatro pasos.

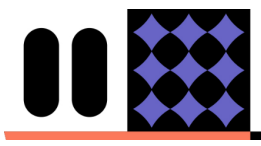

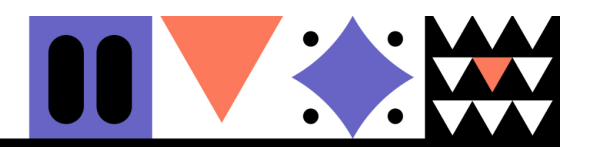

El dibujo digital se puede aprovechar para mostrar elementos fantásticos o que no tengan a mano (naves espaciales, el fondo del mar, o lo que precisen).

**Historias** conectadas

**Imagina** 

3- Finalmente, ¡pondrán manos a la obra! Cada subgrupo trabajará en base a su historia, pero todos los subgrupos trabajarán con el mismo formato: la fotonovela. Paso a paso:

- **● Bocetar la fotonovela.** El formador o la formadora pueden invitar a dibujar la fotonovela en un papel, solo a los fines de planificar cómo será. ¿Qué se verá en cada viñeta?
- **Tomar las fotos necesarias.** Tomen todas las fotos que necesiten hasta conseguir las cuatro fotos ideales.
- **● Intervenir digitalmente y montar la fotonovela.** ¿Cómo? Sigan estos pasos.

## **A) Si trabajan con computadora… usarán los programas Paint y Power Point**

- En Paint, abran de a una las fotos, para hacerles los dibujos que sean necesarios. Pueden utilizar la opción "pinceles", eligiendo el grosor, color y forma del trazo (por ejemplo, si quisieran dibujar un casco sobre la cabeza de la persona fotografiada, podrían elegir una forma de círculo, un trazo medio y de color negro). Usen Paint para intervenir su foto y agregarle todos los detalles que quieran: zonas pintadas de un color, formas, líneas de colores. Recuerden que Paint solo deja acomodar cada elemento una vez, luego ya queda "sellado" y no se puede volver a mover. **Importante: los globos de diálogo o pensamiento se agregarán luego, en Power Point (no se preocupen por ellos todavía).**
- Una vez que tengan su foto ya dibujada o pintada, elijan Archivo / Guardar como. Coloquen un nombre a su imagen que les permita distinguirla de la foto original (por ejemplo: si la foto original se llama María caminando, la foto intervenida con dibujo se podría llamar María caminando\_con dibujos, o María caminando\_2). Es importante usar la opción Guardar como, para que el archivo de la foto intervenida no reemplace al archivo original (queremos tener la foto original siempre disponible, por las dudas).
- Cuando tengan sus cuatro imágenes ya trabajadas en Paint, será el momento de empezar a usar Power Point para montar su fotonovela y sumarle diálogos y textos.
- Abran Power Point. Seleccionen la primera diapositiva, hagan click sobre ella con el botón derecho y elijan Diseño / En blanco. De este modo evitarán que Power Point agregue cuadros de texto en su diseño. **Van a montar toda la fotonovela utilizando solamente una diapositiva.**
- Vayan a Insertar / Imágenes. Seleccionen la primera foto de su fotonovela (previamente trabajada en Paint). Ajusten su tamaño para que en una sola diapositiva de Power Point les entren las cuatro imágenes (viñetas).
- Luego sigan insertando las otras tres imágenes, siempre desde Insertar / Imágenes.

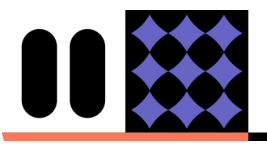

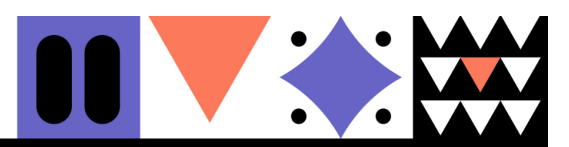

Desde Insertar / Formas, elijan la forma de globos de diálogo o de pensamiento, y -ahora sí- agreguen palabras o frases a su fotonovela. En la opción "Estilo" pueden optar por darles un fondo blanco o negro (o de cualquier color), y haciendo click sobre ellos podrán redactar los textos.

**Imagina 5** Historias

- Al terminar el 3er. encuentro, guarden el proyecto de Power Point eligiendo Archivo / Guardar como. Elijan un nombre y una ubicación para su trabajo. Podrán continuarlo en el siguiente encuentro.
- Al terminar el 4to. encuentro -una vez finalizada la fotonovela, cuando estén listos y listas para compartirla- seleccionen cada elemento de su diapositiva (para hacerlo, mantengan el botón Control apretado y hagan click en todos y cada uno de los elementos de la fotonovela), luego hagan click con el botón derecho del mouse y elijan la opción "Guardar como imagen". ¡Elijan el nombre final para su fotonovela! Otra forma de guardar la fotonovela es haciendo una captura de pantalla que solo incluya la fotonovela.

#### **B) Si trabajan con celulares… usarán los programas Whatsapp** e **InShot.**

- Si necesitan dibujar "a mano alzada" sobre sus fotos, comiencen por usar *Whatsapp*. Elijan la opción de enviar la foto a alguien (¡o pueden enviársela a ustedes mismos/as, creando un grupo en el que solo estén ustedes!) y luego elijan la opción del lápiz. Pueden seleccionar el color que deseen y empezar a dibujar (por ejemplo, dibujar un casco sobre la cabeza de la persona fotografiada). **Importante: los globos de diálogo o pensamiento se agregarán luego, en InShot (no se preocupen por ellos todavía).**
- Una vez que tengan sus fotos dibujadas encima (o si no quieren dibujarlas, sino solamente agregarles texto y efectos), comenzarán a usar InShot.
- En Inshot, elijan la opción "collage". Luego, dentro de "galería", seleccionen cada una de las fotos que van a incluir en su fotonovela (las que ya dibujaron en *Whatsapp*). Para ganar tiempo, pueden seleccionarlas en el orden en que quieran que aparezcan; pero de todos modos podrán modificar esto después.
- Seleccionen "diseño" y acomoden sus imágenes como quieran. Pueden variar el orden de las cuatro viñetas, y elegir distintas disposiciones (cuatro cuadritos iguales, o uno grande y tres pequeños, o todas las viñetas en formas irregulares, etc). Se sugiere utilizar la plantilla de las cuatro viñetas iguales, en formato cuadrado, para simplificar el trabajo.
- Seleccionen "borde" y ajusten el grosor de los bordes de cada viñeta, el zoom *in* o *out*, etc. Podrán seguir ajustándolo luego.
- Hagan click en el ícono del *check* para avanzar al siguiente paso.
- Abajo de todo encontrarán muchas opciones para darle vida a su fotonovela.
	- En la opción "pegatina" o "adhesivo" encontrarán una gran variedad de emojis y stickers para agregar a su producción. Si necesitan más, hagan click en el ícono de la bolsita de compras y descarguen más opciones. Algunos son pagos (los que dicen PRO), pero otros gratis: ¡elijan los gratuitos! (para obtenerlos, solo tienen que ver un video publicitario de 30 segundos). De este modo podrán descargar dos emojis clave para toda fotonovela: **globo de diálogo y de pensamiento**. Podrán modificar su tamaño u orientación y decidir dónde ubicarlos.

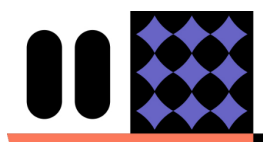

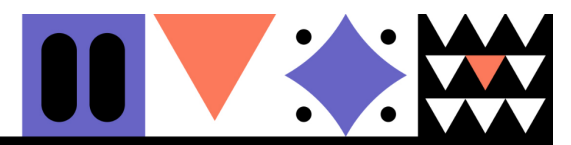

- En la opción "texto" podrán agregar frases o palabras para colocar dentro de cada globo de diálogo o de pensamiento, o bien agregar cajitas o títulos. Ajusten el tamaño del texto a lo que necesiten. También pueden cambiar el color y la tipografía.
- Al terminar el 4to. encuentro -cuando estén listos y listas para compartir su fotonovela terminada- guarden su producción haciendo click en la flecha para

**Imagina Si** Historias

arriba (esta:  $\mathbf{I}$ ) que encontrarán arriba de todo a la derecha. InShot guardará su producción terminada en la galería de su celular.

**● Compartir las fotonovelas con el/la referente que corresponda,** a través de *Whatsapp*.

**Para repasar el encuentro de formación dedicado íntegramente al formato fotonovela, click aquí.**

**Para descargar imágenes con fondo transparente que pueden servir para las fotonovelas, visitar estos enlaces (el uso de estas imágenes es opcional):** escenarios, personajes, objetos.

#### **Conceptos clave de estos encuentros (3ro. y 4to.)**

#### **Expansión de una historia**

Refiere a inspirarse en una historia determinada, para crear otras producciones en formato digital. Implica pensar: 1) **una idea** a comunicar, que esté basada en el universo de la historia (por ejemplo, en el momento más mágico del relato) y 2) **un formato digital** (animación, historieta, fotonovela, pieza sonora, película, cuento, etc). En el proyecto Imagina Si solo trabajaremos con historieta, animación y pieza sonora.

#### **Historia transmedia**

Es un relato que se expande a través de muchos medios y plataformas de comunicación, de la mano de usuarios y usuarias no especializados/as. Es una historia hecha de ramas, de derivaciones. El proyecto Imagina Si está inspirado en el mundo de las historias transmedia.

#### **Recurso digital**

Es un programa, *app* o material digital que nos sirve para realizar una creación. Por ejemplo: Audacity, Stop Motion Studio o Paint.

#### **Pregunta de autoevaluación**

Al terminar estos dos encuentros dedicados a la producción digital, los y las invitamos a preguntarse: ¿qué parte del encuentro sientes que funcionó mejor? ¿Por qué? Y también: en base a la experiencia de los cuatro talleres, ¿cuál es tu gran desafío como educador/a, de aquí en adelante?

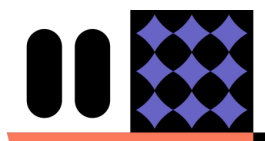

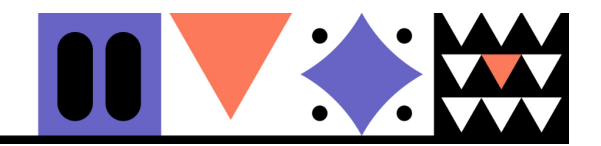

# **GUÍA PARA QUIENES PRODUCIRÁN EN FORMATO PIEZA SONORA**

Historias<br>conectadas

**Imagina Si** 

1- El formador o la formadora comenzarán preguntando: ¿saben qué es una "pieza sonora"? ¿Se imaginan cómo sería contar una historia solo con sonidos?

# **Una pieza sonora es una forma de contar historias únicamente con sonidos, música y/o voz: no incluye imágenes ni texto.**

2 - Luego mostrará algunos ejemplos de piezas sonoras que podrían estar inspiradas en historias. Por ejemplo:

- Adivina el ambiente sonoro. Ejemplos de ambientes sonoros: "paisajes" hechos solo con sonidos característicos de un lugar o situación.
- Fragmento de radioteatro basado en la historia de una niña que descubre que el lago de su comunidad ha sido contaminado.

**Nota:** estos ejemplos se enviarán también por *Whatsapp*, para que los formadores o las formadoras que no cuenten con conectividad puedan tenerlos disponibles.

#### **Algunas claves para una gran pieza sonora**

- Los sonidos se pueden descargar de Internet (por ejemplo, del sitio Free Audio Library), grabar usando el micrófono de la computadora o celular, o buscar en este banco de sonidos de Imagina Si (su uso es opcional).
- Si grabamos, podemos usar nuestra voz o hacer sonidos con objetos.
- Podemos trabajar solo ambientes sonoros o incluir también palabras, diálogos, letras de canciones o poemas. Por ejemplo: crear una pequeña escena de "radioteatro" basada en nuestra historia escrita.
- Conviene no trabajar con más de cinco sonidos (pistas) por proyecto.

3- Finalmente, ¡pondrán manos a la obra! Cada subgrupo trabajará en base a su historia, pero todos los subgrupos trabajarán con el mismo formato: la pieza sonora. Paso a paso:

- **● Decidir qué tipo de pieza sonora van a hacer.** ¿Es un ambiente sonoro? ¿O incluye diálogos al estilo "radioteatro"?
- **● Bocetar la pieza sonora.** El formador o la formadora pueden invitar a chicos y chicas a escribir la lista de los sonidos que van a necesitar, solo a los fines de planificar cómo será la pieza sonora.
- **Grabar los sonidos necesarios, o descargarlos de Internet.** Pueden usar:
	- sitios de Internet como Free Audio Library
	- grabaciones usando el micrófono de la computadora o celular
	- este banco de sonidos de Imagina Si.
- **● Editar la pieza sonora.** ¿Cómo? Sigan estos pasos.

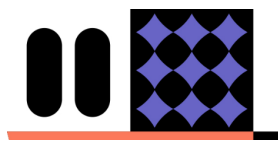

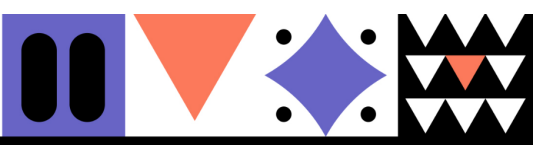

# **A) Si trabajan con computadora… usarán el programa Audacity**

- Abran un nuevo proyecto e importen, uno a uno, todos los sonidos que van a necesitar (esto se hace desde Archivo/ Importar/ Audio). También pueden grabar directamente en Audacity, si así lo desean (para ello utilicen el botón REC: el círculo color rojo).
- Decidan qué sonidos van primero y cuáles después, y acomoden las pistas con la herramienta de desplazamiento (la flecha de dos puntas). También pueden optar por superponer algunos sonidos (es decir, que suenen al mismo tiempo).
- Para manejar el volumen de cada pista, utilicen la herramienta *ganancia,* que está bajo el nombre de la pista. Recuerden que esta herramienta afecta al volumen de esa pista durante toda la pieza.
- Si quieren que sólo una parte de la pieza vaya "apareciendo" progresivamente (es decir, que vaya de un volumen más bajo a uno más alto), deberán seleccionar el fragmento con la herramienta "selección" y luego ir a Efecto / Aparecer progresivamente. Si, por el contrario, quieren que el sonido empiece a desaparecer de a poco, seleccionen el fragmento y elijan Efecto / Desvanecer progresivamente.
- ¡Recorran las herramientas de la opción "efectos" para despertar la creatividad!
- Al terminar el 3er. encuentro, ayuden a sus estudiantes a elegir la opción Archivo / guardar proyecto, y seleccionen con ellos/as una carpeta en donde alojar el proyecto de Audacity, aún en curso, para continuarlo después. Esto les permitirá abrirlo nuevamente en el siguiente encuentro. A partir de ese momento, cada vez que quieran guardar su progreso, elijan Archivo / guardar (es decir: "guardar proyecto como" se usa sólo una sola vez, para definir nombre del archivo y ubicación).
- Luego del 4to. encuentro, una vez terminada la pieza -cuando estén listas y listos para entregarla- elijan Archivo / Exportar audio, y seleccionen el formato WAV o MP3. De este modo, todas las pistas utilizadas se integrarán en una sola, y cualquier persona podrá escuchar la pieza sonora en cualquier computadora. La pieza ya no será editable.

# **B) Si trabajan con computadora… usarán el programa Wave Editor**.

- Abran la *app* como lo hacen con cualquier otra. ¡Es bastante intuitiva! Una vez que estén en el menú principal, Wave Editor les preguntará si quieren abrir una "sesión" con la que ya hayan estado trabajando, o iniciar una nueva. Las "sesiones" de Wave Editor son como los "proyectos" de Audacity: trabajos en curso.
- En la barra inferior verán un ícono de micrófono. Esta opción les permitirá grabar audios antes de empezar un nuevo proyecto. Pueden grabar su voz o el sonido de objetos. Si graban, vayan escuchando cómo queda, para decidir si la toma quedó realizada de manera correcta.
- **● Importantísimo:** la *app* les preguntará dónde quieren guardar los archivos con los que van a trabajar. Recuerden que en los teléfonos celulares es más complejo el rastreo de archivos: por lo tanto, elijan una ubicación que

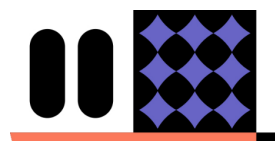

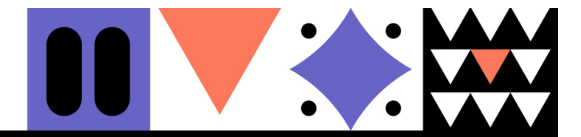

recuerden (pueden crear una carpeta específicamente dedicada a su pieza sonora).

Imagina Si Historias

- Para importar un archivo de sonido (una canción o un audio que hayan descargado de Internet, por ejemplo), primero deberán crear una pista nueva. Para ello, vayan a "Pista", desplieguen el menú, y elijan "nuevo" y luego "archivo". Busquen en el directorio el archivo que quieren traer a su proyecto.
- Para grabar un nuevo sonido una vez dentro de una sesión, también deberán agregar antes una pista vacía. Vayan al ícono del micrófono de la parte inferior, hagan click sobre él y graben sobre ella lo que deseen.
- Para bajar volúmenes, recortar duraciones o aplicar cualquier tipo de cambio sobre una pista, deberán seleccionarla y -con la herramienta que está al lado del lápiz- seleccionar el segmento específico a editar.
- Para manejar el volumen de cada pista, utilicen la herramienta *ganancia,* que está en el menú de "efectos". Si quieren subir o bajar el volumen de entrada y salida de forma progresiva, podrán hacerlo aplicando "fade in" y "fade out*"*, que están en la pestaña de "macros".
- Al terminar el 3er. encuentro -cuando el trabajo todavía está en cursochequeen que sus estudiantes guarden las sesiones antes de cerrarlas. La *app* nos ayuda a encontrar nuestra última sesión: cuando abrimos Wave Editor, nos pregunta siempre: *¿quiere abrir la última sesión?* ¡Sí!
- Luego del 4to. encuentro, una vez terminada la pieza -cuando estén listas y listos para entregarla- tendrán que transformarla en un archivo que se pueda escuchar por fuera de la *app*, desde cualquier computadora. Para ello deberán ir a la barra superior, a la izquierda, donde dice "Archivo". Elijan luego "Exportar", y allí la *app* les preguntará qué quieren hacer. Deberán elegir la opción "Mezcla" para que exporte todas las pistas integradas, como una sola..
- **Importantísimo:** al exportar, la *app* les preguntará dónde quieren guardar el archivo final, y en qué formato. Sugerimos que lo hagan en MP3 o WAV, y que lo ubiquen en la misma carpeta que crearon para todos los materiales de su pieza sonora. Una vez definido esto, seleccionen "Exportar".
- **Compartir las piezas sonoras con el/la referente que corresponda,** a través de *Whatsapp*.

**Para ver un videotutorial específico sobre Wave Editor, click aquí.**

**Para descargar sonidos que pueden servir para las piezas sonoras, pueden recurrir a este banco de Imagina Si (su uso es opcional).**

# **Conceptos clave de estos encuentros (3ro. y 4to.)**

#### **Expansión de una historia**

Refiere a inspirarse en una historia determinada, para crear otras producciones en formato digital. Implica pensar: 1) **una idea** a comunicar, que esté basada en el universo

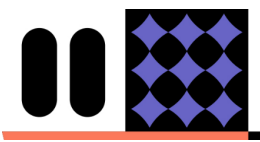

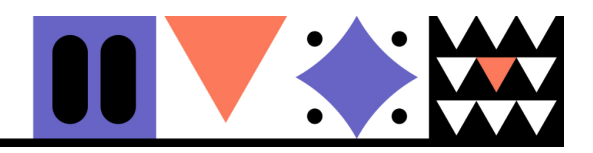

de la historia (por ejemplo, en el momento más mágico del relato) y 2) **un formato digital** (animación, historieta, fotonovela, pieza sonora, película, cuento, etc). En el proyecto Imagina Si solo trabajaremos con historieta, animación y pieza sonora.

**Imagina 5** Historias

#### **Historia transmedia**

Es un relato que se expande a través de muchos medios y plataformas de comunicación, de la mano de usuarios y usuarias no especializados/as. Es una historia hecha de ramas, de derivaciones. El proyecto Imagina Si está inspirado en el mundo de las historias transmedia.

#### **Recurso digital**

Es un programa, *app* o material digital que nos sirve para realizar una creación. Por ejemplo: Audacity, Stop Motion Studio o Paint.

# **Pregunta de autoevaluación**

Al terminar estos dos encuentros dedicados a la producción digital, los y las invitamos a preguntarse: ¿qué parte del encuentro sientes que funcionó mejor? ¿Por qué? Y también: en base a la experiencia de los cuatro talleres, ¿cuál es tu gran desafío como educador/a, de aquí en adelante?

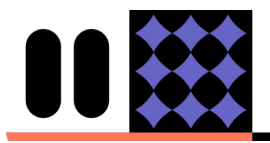

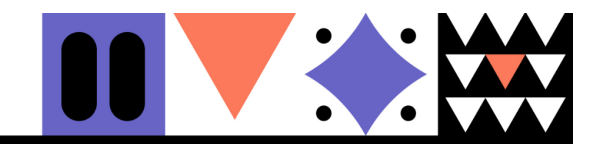

# **GUÍA PARA QUIENES PRODUCIRÁN EN FORMATO ANIMACIÓN**

**Imagina 5** Historias

1- El formador o la formadora comenzarán preguntando: ¿saben qué es una animación cuadro a cuadro? ¿Cómo podríamos hacer para que una serie de fotos "cobre vida"?

**Una animación cuadro a cuadro es una forma de contar historias a partir de imágenes fijas que -vistas a gran velocidad- generan un efecto de movimiento. También se la llama animación en** *stop motion***.**

2 - Luego mostrará algunos ejemplos de animaciones cuadro a cuadro que podrían estar inspiradas en historias. Por ejemplo:

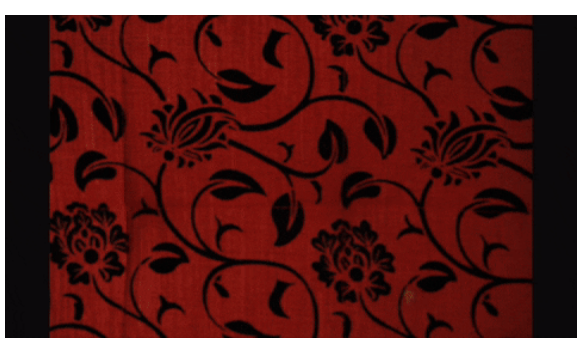

Fuente: https://giphy.com/gifs/stopmotion-pixilation-3oD3YQoySpraNTZy4o

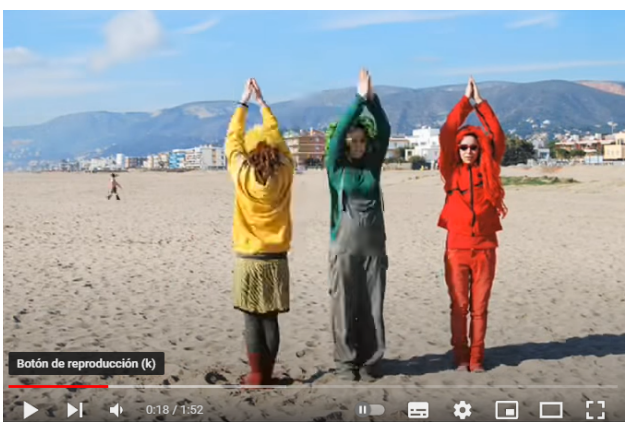

Fuente: https://www.youtube.com/watch?v=JnUXUu96gZM&t=3s&ab\_channel=DelirisDart

#### **Algunas claves para una gran animación cuadro a cuadro**

- Las fotos se pueden tomar con el celular o con la cámara web de la computadora.
- Es importante tener un trípode -o construir uno casero- para que la posición de la cámara quede siempre fija. Lo que se mueve entre foto y foto no es la cámara, sino los objetos o personas frente a ella.
- Cada subgrupo de chicos y chicas va a necesitar un mínimo de 10 fotos.

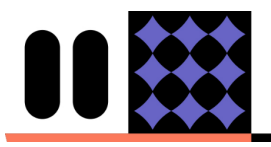

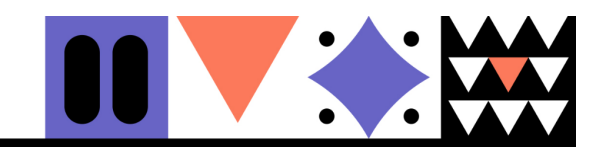

Entre una y otra tendrán que hacer cambios muy pequeños, para que cuando se vea "todo seguido" se produzca una sensación de movimiento.

Si quieren apoyarse en un video para explicar qué es la animación, les sugerimos este (su uso es opcional):

**Imagina 5** Historias

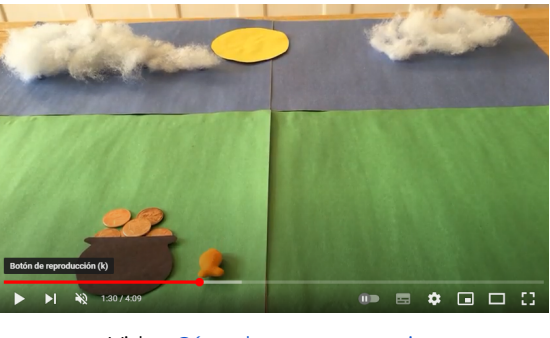

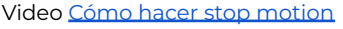

3- Finalmente, ¡pondrán manos a la obra! Cada subgrupo trabajará en base a su historia, pero todos los subgrupos trabajarán con el mismo formato: la animación cuadro a cuadro o *stop motion*. Paso a paso:

- **● Planificar la animación.** El formador o la formadora pueden invitar a escribir en pocas líneas cuál es la idea que se quiere lograr. Por ejemplo: "vamos a hacer una animación en la que veamos cómo al personaje le crecen alas y sube al cielo".
- **Tomar las fotos necesarias.** Recuerden que los cambios entre una y otra deben ser mínimos y que la posición de la cámara no debe variar. Chicos y chicas pueden fotografiarse a sí mismos, o fotografiar objetos colocados sobre una mesa (dibujos, peluches, libros, lo que necesiten).
- **Editar la animación.** ¿Cómo? Para armar su animación cuadro a cuadro, sigan estos pasos.

# **A) Si trabajan con computadora… usarán el programa Monkey Jam**

- Para comenzar a trabajar con Monkey Jam, es necesario crear un nuevo archivo, que es el tipo de extensión que utiliza este programa y es el espacio de trabajo en donde podrán cargar las fotos para trabajar cuadro por cuadro. Para ello, vayan a la barra de menú, ingresen en *File* y luego en *New XPS with folders*. Deberán elegir el nombre del proyecto -completando el campo *Project Name-* y seleccionar una ubicación para guardarlo, dentro del campo *Create in*.
- Para comenzar a armar una animación con la técnica de *stop motion* (cuadro a cuadro), pueden tomar las fotos directamente desde el programa Monkey Jam. Para eso crearán una capa, seleccionando el ícono superior a la izquierda.
- Luego se posicionarán en el ícono de la cámara de foto, y desde allí podrán tomar las fotos usando la cámara de la computadora. Podrán sacar una, dos o más, dependiendo de lo que necesiten.
- Como les recomendamos, es importante realizar movimientos pequeños de los elementos entre foto y foto.

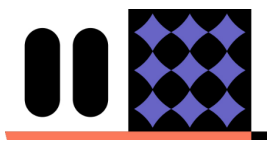

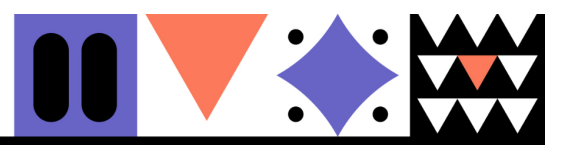

También pueden importar fotos que hayan tomado previamente, por fuera del programa (¡cuidado! Si las sacaron con un celular, es posible que Monkey Jam las tome recortadas).

**Imagina 5** Historias

- Para poder realizar una vista previa de su producción, deberán ir a la barra superior y posicionarse arriba del ícono de la TV: allí correrá un proceso y finalmente les dará la posibilidad de visualización.
- Para modificar la duración de las imágenes, al importarlas busquen el cuadrado con la leyenda HOLD. Allí podrán colocar un número, que corresponderá a la duración de cada una de las imágenes en el video final.
- Una vez que hayan terminado su trabajo, llegará el momento de exportarlo, es decir, de generar un archivo independiente que se pueda ver desde cualquier computadora, sin tener instalado el Monkey Jam. Para eso, vayan a la barra superior y hagan click sobre el ícono de "película". Se abrirá una ventana: elijan allí en qué ubicación guardar su archivo. Finalmente seleccionen *Save Movie*.
- **Importante:** revisar dónde se guardó el archivo generado, y chequear que se abra adecuadamente.

## **B) Si trabajan con celular… usarán el programa Stop Motion Studio**

- Abran la *app*. Se encontrarán con un ícono "más" (+), bien grande. Al seleccionarlo, el programa les preguntará si quieren permitir que habilite la cámara del celular. Elijan la opción "permitir".
- Una vez que tengan el *set* de grabación armado (es decir: que ya estén listos y listas para sacar las fotos), hagan click en el ícono de la cámara. Les aparecerá un botón rojo de grabación: cada vez que hagan click sobre él, el programa tomará una foto. Recuerden dejar el celular muy quieto, para no variar la posición de la cámara (es recomendable usar un trípode o construir uno casero). ¡Lo que se mueve no es la cámara, sino los objetos o personas que están frente a ella!
- El programa tiene una barra lateral que nos permite comparar lo que estamos encuadrando actualmente con la foto que acabamos de tomar (si llevan la barra hacia abajo verán la última foto, si la llevan hacia arriba verán el encuadre actual). Esta herramienta es vital, ya que nos permite tener control sobre el movimiento de los elementos que componen la escena (es decir, chequear que los cambios entre una foto y la otra sean pequeños y precisos).
- Tomen cada una de las fotos necesarias para la escena que quieran representar. ¡Una por una!
- **●** El icono del tiempo sirve para automatizar la toma de fotos durante un período largo de tiempo, por ejemplo, si quisieran tomar múltiples fotos de un paisaje en el atardecer. Esta opción sirve para "ordenarle" al programa que tome una foto cada una determinada cantidad de segundos o minutos.
- Una vez que terminen de tomar las fotografías, hagan click en el botón de "play" y pasen a la sección de película completa. Allí podrán ver cómo quedó su animación. Si no les gusta una foto, podrán eliminarla, tomar otras, mover las fotos de lugar.

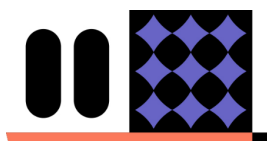

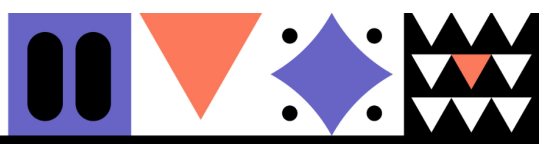

Haciendo click en el ícono + podrán agregar títulos, créditos o sonido a su animación.

**Imagina 5** Historias

- Cuando quieran guardar su proyecto tal como lo tienen hasta el momento, no es necesario que hagan nada en particular. El programa lo guarda automáticamente.
- Una vez terminado el 4to. encuentro -cuando la película de animación esté terminada y estén listos y listas para compartirla- deberán exportarla y alojarla en una carpeta en donde luego la encuentren. Para ello, dentro del ícono de compartir, elijan la opción Exportar película o Animated GIF.
- **● Compartir las animaciones con el/la referente que corresponda,** a través de WhatsApp.

#### **Conceptos clave de estos encuentros (3ro. y 4to.)**

#### **Expansión de una historia**

Refiere a inspirarse en una historia determinada, para crear otras producciones en formato digital. Implica pensar: 1) **una idea** a comunicar, que esté basada en el universo de la historia (por ejemplo, en el momento más mágico del relato) y 2) **un formato digital** (animación, historieta, fotonovela, pieza sonora, película, cuento, etc). En el proyecto Imagina Si solo trabajaremos con historieta, animación y pieza sonora.

#### **Historia transmedia**

Es un relato que se expande a través de muchos medios y plataformas de comunicación, de la mano de usuarios y usuarias no especializados/as. Es una historia hecha de ramas, de derivaciones. El proyecto Imagina Si está inspirado en el mundo de las historias transmedia.

#### **Recurso digital**

Es un programa, *app* o material digital que nos sirve para realizar una creación. Por ejemplo: Audacity, Stop Motion Studio o Paint.

# **Pregunta de autoevaluación**

Al terminar estos dos encuentros dedicados a la producción digital, los y las invitamos a preguntarse: ¿qué parte del encuentro sientes que funcionó mejor? ¿Por qué? Y también: en base a la experiencia de los cuatro talleres, ¿cuál es tu gran desafío como educador/a, de aquí en adelante?

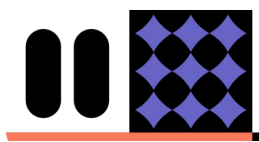

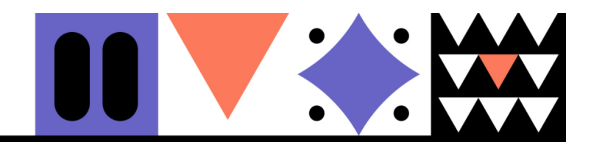

# **5to. encuentro**

Historias<br>conectadas

**Imagina Si** 

## **Objetivos**

- **Conocer algunas de las historias creadas por chicos y chicas** de otros países que también fueron parte del proyecto y con quienes intercambiaron personajes, escenarios y objetos.
- **Recapitular lo aprendido durante los encuentros**. ¿Cómo fue la experiencia de trabajo? ¿Cómo se sintieron? ¿Qué lograron? ¿Sobre qué les gustaría seguir aprendiendo?
- **Seguir estimulando la creatividad y la motivación** por crear historias con medios digitales.

## **Duración estimada**

2 horas

#### **Recursos necesarios**

● Una computadora para mostrar el juego de mesa digital. Preferentemente, también un proyector.

#### **Descripción**

Se invitará a chicos y chicas a jugar este juego de mesa digital por equipos (cada equipo puede estar conformado por una sola persona o por varias, dependiendo de cuántos sean en el grupo). Cada equipo está representado por una ficha de color, que deberá ir avanzando por el tablero desde el casillero de "salida" hasta completar la vuelta entera. Para ello irán tirando el dado por turnos, de a una jugada por vez.

En su recorrido, cada equipo tendrá que resolver los desafíos de los casilleros en los que vaya cayendo. **Todos los desafíos se relacionan con la lectura atenta de alguna historia, o requieren mirar o escuchar una producción hecha por otros/as chicos y chicas.** Cuando acierten con la respuesta correcta, colocarán una "casita" del color de su equipo sobre el casillero que hayan logrado superar.

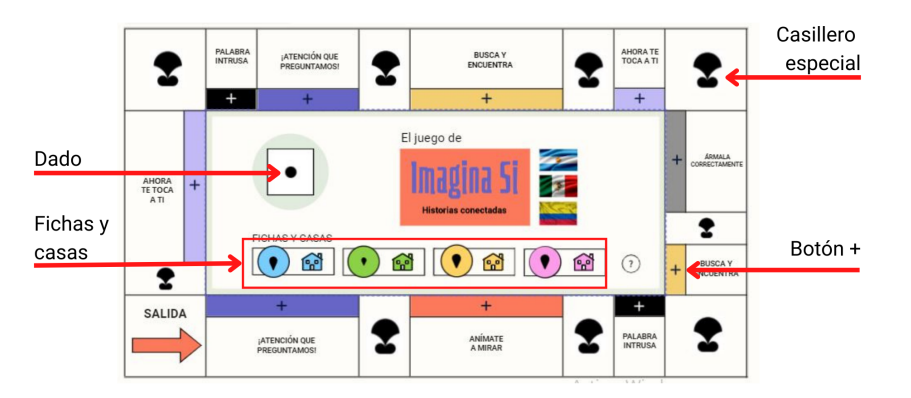

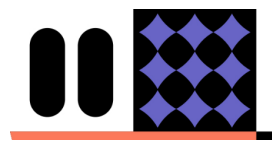

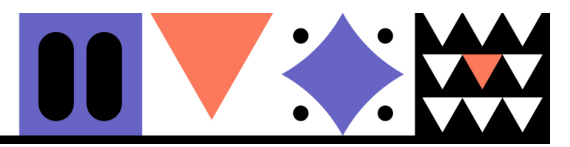

Ganará este juego el equipo que cumpla primero con estas dos metas:

**Imagina 5** Historias

- **Dar, por lo menos, una vuelta completa al tablero** (es decir, llegar nuevamente al casillero de salida).
- **Resolver correctamente al menos cuatro desafíos** (es decir, obtener cuatro casitas).

Si un equipo logra dar la vuelta entera pero aún no resolvió los cuatro desafíos, deberá completar una vuelta más, para tener oportunidad de sumar más desafíos resueltos.

Para descargar la versión fuera de línea, click aquí.

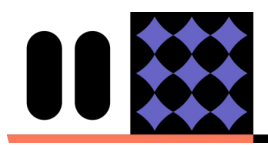

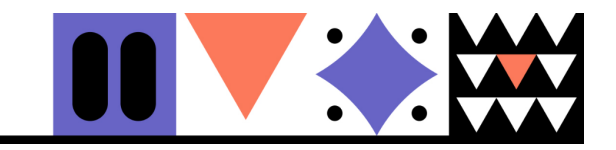

# **Imagina Si**

Historias conectadas

 $\boxed{\text{mag}}$ 

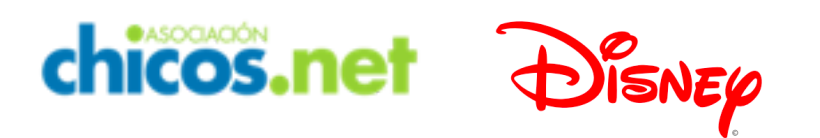

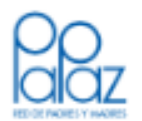

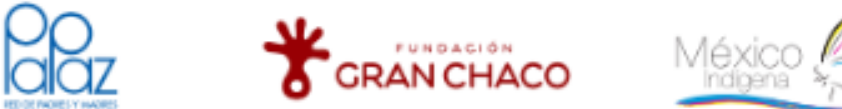

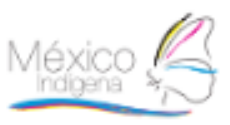